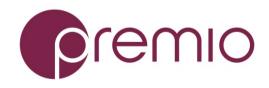

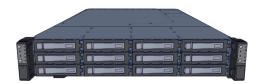

#### Congratulations on your purchase of EchoStreams DSS212S-U5 Storage Server System!

**1.** Check the Content of the box. Please confirm that your package contains the following:

|   |                         | <b>U</b>                  |       |
|---|-------------------------|---------------------------|-------|
| # | Description             | Image / Description       | Qty   |
| 1 | DSS212S-U5              | March Jones Jones Townson | 1     |
|   | Enclosure               |                           |       |
| 2 | Motherboard             | Supermicro X11SPW-CTF     | 2     |
| 3 | CPU and memory          | Intel Skylake and DDR4    | Opt.  |
| 4 | IO Cards                |                           | Opt.  |
| 5 | Heatsink                |                           | 2     |
| 6 | Slide Rail Kit + Screws |                           | 1 set |
| 7 | Power Cable*            |                           | 2     |
| 8 | RS-232 to Audio         |                           | 1     |
|   | Serial Cable*           |                           |       |

\* Inside the accessories box. Box may consist of screw sets for rail kit or drives. If any items are missing, please contact your reseller or sales rep.

## 2. Get Familiar with the Unit.

DSS212S-D5 is a redundant server supporting single Intel Skylake processor with a front 12x 3.5" HDD storage in a 2U space. Two Supermicro X11SPW-CTF motherboards, and internal cabling are preinstalled. Other motherboard model, IO cards, CPU, and memory can be preinstalled upon request.

#### Front View of the Unit

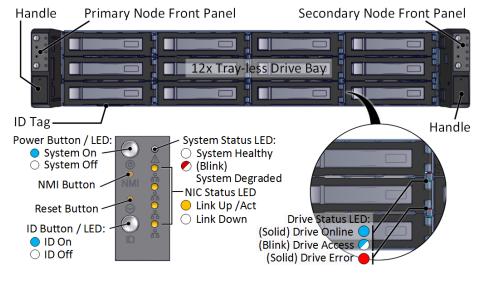

Rear View of the Unit

PSU Alarm Mute Button

**3. Install 2.5**" **Drives** to the unit as illustrated. It is suggested to install HDDs after the unit is mounted to the rack.

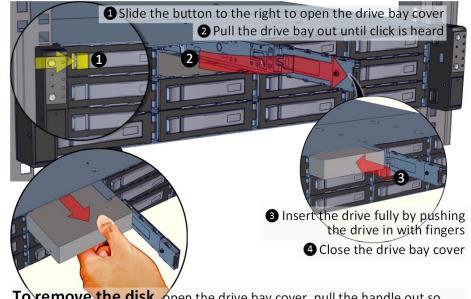

To remove the disk, open the drive bay cover, pull the handle out so that drive slightly slides out, and pull out the drive with hand.

# **4. Remove the Controller Node** to install any components required (IO cards, mezzanine, CPU, memory).

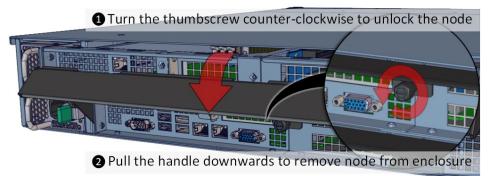

**5. Inspect the Controller Node**. The components comprise of a Supermicro motherboard, an expander board, an NTB switch board, power board, 5x internal fan modules (all connected to the motherboard).

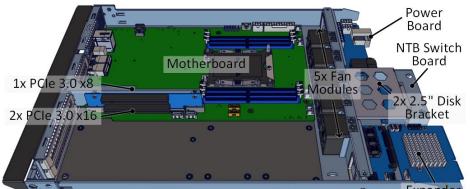

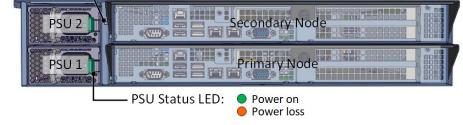

#### **Controller Node**

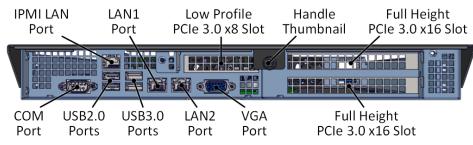

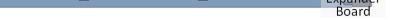

#### 6. Install OS disk(s) if required as follows:

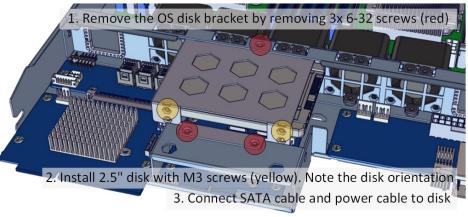

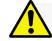

Installation and service of this product should be conducted by a trained personnel to avoid bodily injury from electric shock or heavy object

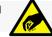

Observe ESD (Electrostatic Discharge) practices during integration to avoid possible damage to the board and / or other components  $% \left( {{\rm Disc}} \right) = {{\rm Disc}} \left( {{\rm Disc}} \right) = {{\rm Disc}} \left( {{\rm Disc}} \right) = {{$ 

#### DSS212S-U5 Enclosure Quick Guide

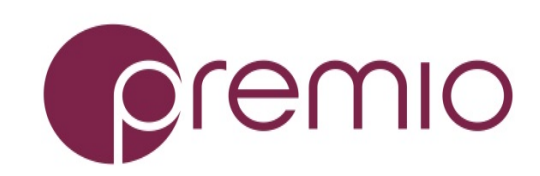

## 7. Install Motherboard Components (CPU,

heatsink, memory) using the guidelines below. For further details, refer to the motherboard's manual.

- Support Intel Xeon 81xx/61xx/41xx/31xx series processor up to 28 cores
- 1x PO-LGA3647 Sockets
- Max up to 205W TDP
- Intel C622 PCH Chipset
- Up to 192Gb of RDIMM, 384GB of LRDIMM, and 768GB of 3DS LRDIMM DDR4
- 288-pin ECC memory
- Speed of up to 2666MHz
- DIMM size up to 128GB at 1.2V
- Start populate from A1, then D1, B1, E1, C1, F1
- WIO Right slot riser card for 1x PCIe 3.0 x8 low profile IO card
- WIO Left slot riser card for 2x PCIe 3.0 x16 full height IO cards

#### **8.** Install IO card as guided below:

1 For Low Profile Slot: Remove lock bracket and insert low profile card to the riser card

> 2 For Full Height Slot: Remove screw (yellow circle) and slide out the lock bracket, then insert IO card with high profile bracket

# 9. Remove the Inner Rail from the slide rail.

1–2 Pull the inner rails out. Pull the blue release tab when it hits a stor **3**–**4** Keep extending inner rail and pull the white detach tab when it hits the second stop

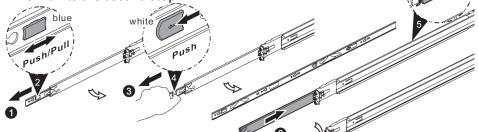

6 Unretract the mid rail by pulling the latch on the mid rail

#### **10. Install Inner Rails** to the enclosure.

Yellow circles are for standoff screws

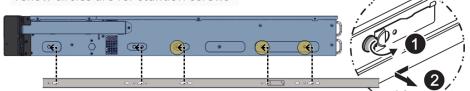

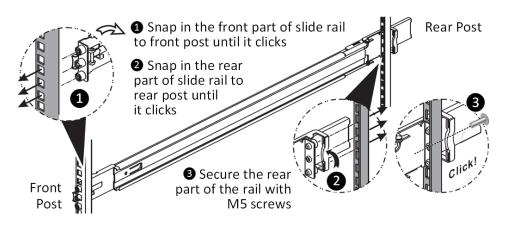

To remove slide rails, use the latches to undo the assembly as follows:

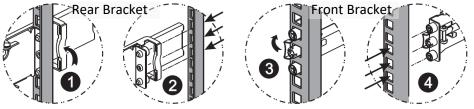

### **12. Install the Unit to the Rack** as follows:

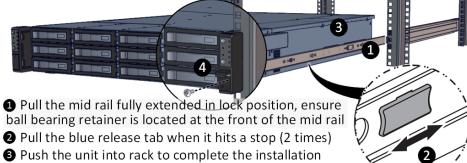

**4** Secure the unit with the 6-32 x15L screws

For a complete instruction on how to install unit to the rack, please follow the Slide Rail Installation Guide.

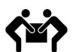

At least two people are recommended for mounting process. Insert HDDs after unit is mounted.

#### **13.** Drive Mapping of DSS212S-U5 is as follows:

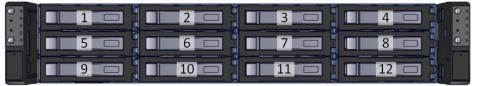

#### **14.** Plug in the Power Cords to the AC receptacles on the back of the unit.

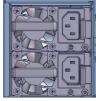

#### 15. Press the Power Button on the

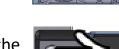

To remove Inner rail from unit: Pull the latch upward and remove the keyhole from standoff

#### **11. Install the Outer Rails to the Rack** as follows:

Red rectangles are the positions of For Front and Rear the slide rails (in regards to front Square-Hole Posts and rear posts) Yellow circles are 2U for unit screws Use the provided smaller guide 1U pins (green) for round hole posts

front of the unit and for the system to boot up. Left panel is for primary node, right panel is for secondary node.

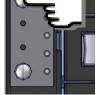

# 16. Access the Serial Console (when necessary) by

connecting RS-232 to Audio serial cable to the one of the

console ports. Use a terminal console with baud settings 115200, 8, N, 1, N.

Refer to Enclosure Management User's Manual for further detail.

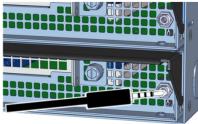

For more information please visit our website at www.premioinc.com Copyright © 2017, Premio Inc. All rights reserved.